BA01704G/28/ZH/03.24-00

71660495 2024-04-03 自下列版本起生效

18.3.3

# 操作手册 **Tankvision LMS NXA86B**

LNG 分层检测

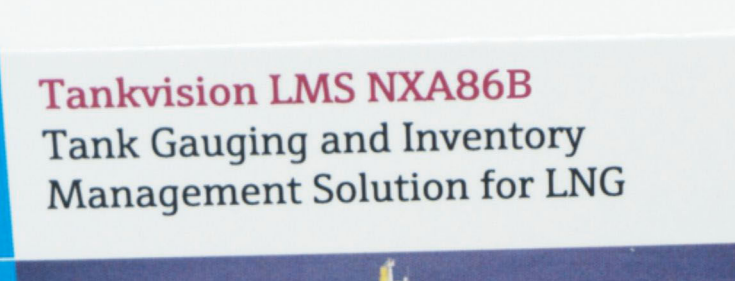

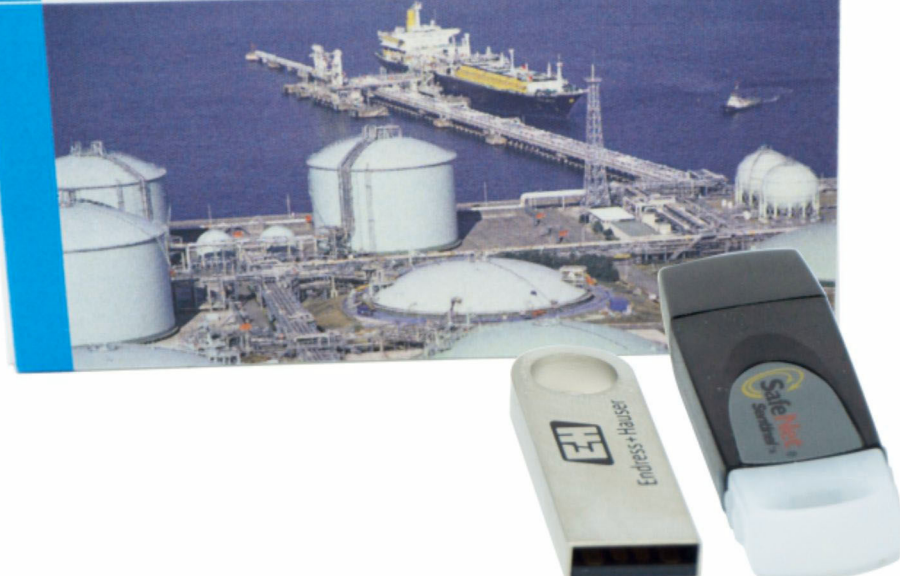

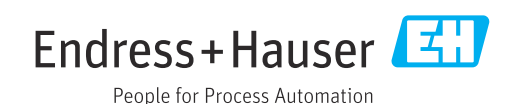

- 请妥善保存文档,便于操作或使用设备时查看。
- 为了避免出现人员受伤或设备损坏危险,必须仔细阅读"基本安全指南"章节,以及针 对特定操作步骤的文档中的所有其他安全指南。
- 制造商保留修改技术参数的权利, 恕不另行通知。Endress+Hauser 当地经销商将向您 提供最新文档信息和更新说明。

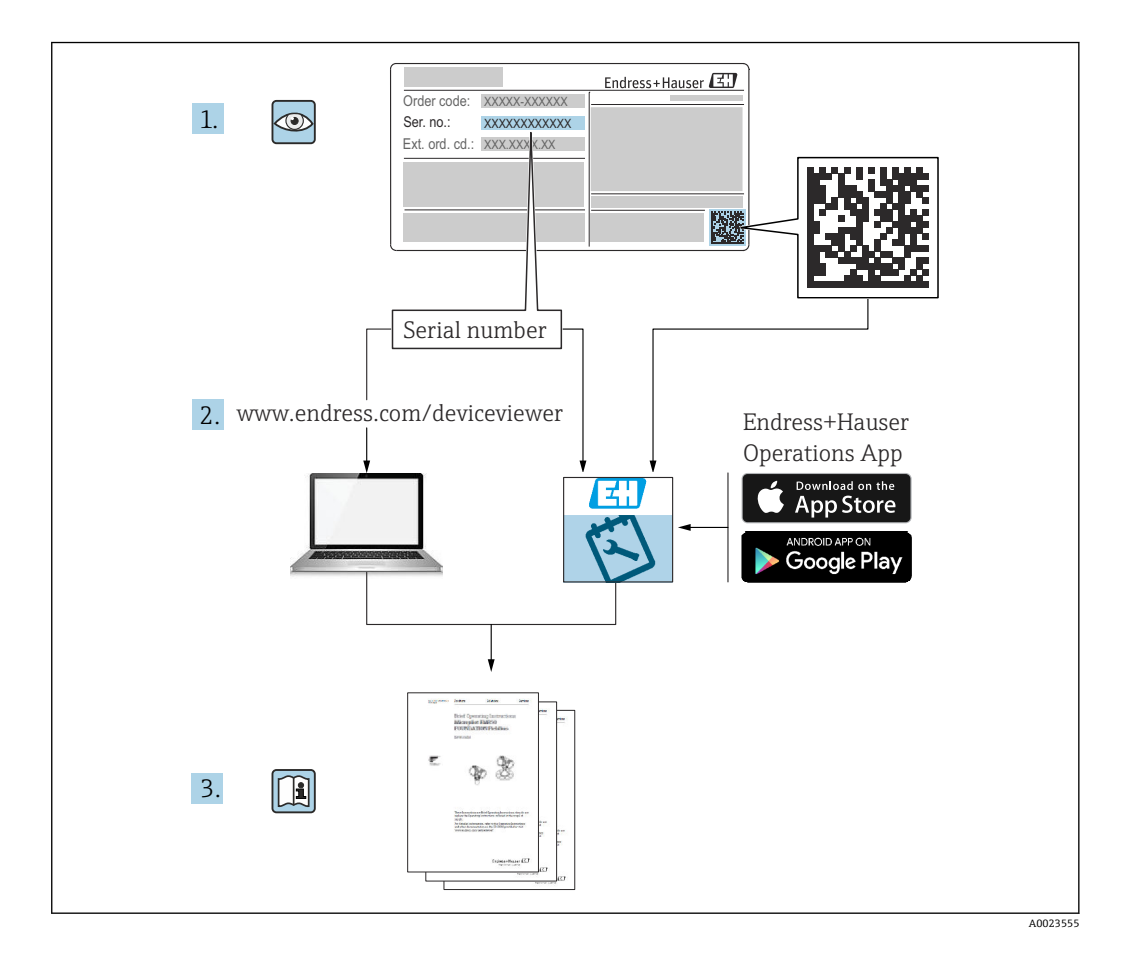

## <span id="page-3-0"></span>**变更历史**

**BA01704G/01.17**

- 适用软件版本: 18.0.2 和 18.0.3
- 初始版本

#### **BA01704G/02.18**

- 适用软件版本:18.1.1
- 对上一版本的修订: 兼容 Windows 10 和 Windows ServerX 2016
	-

#### **BA01704G/03.24**

- 适用软件版本:18.3.3
- 对上一版本的修订: 兼容 Windows 11 和 Windows Server 2022。对现有功能的影响极小。

## 目录

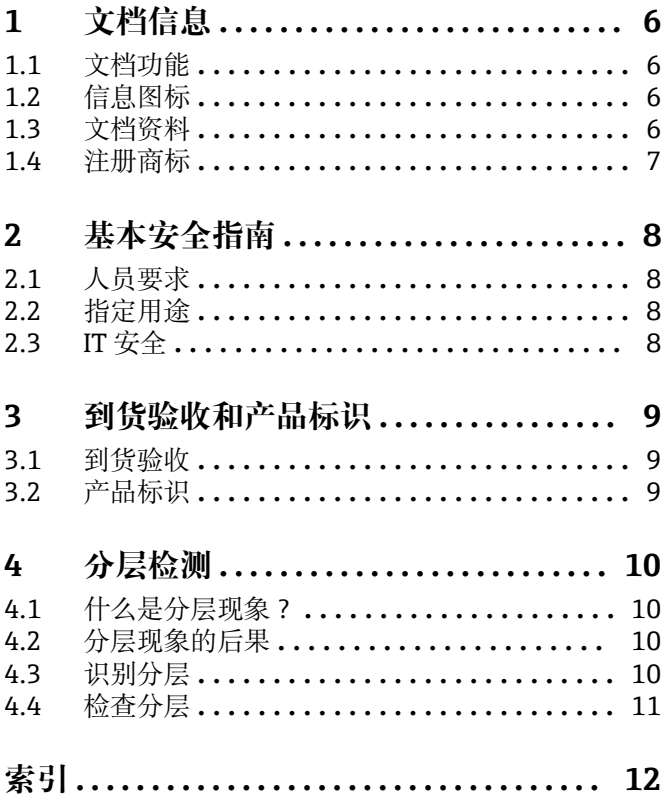

## <span id="page-5-0"></span>**1 文档信息**

## **1.1 文档功能**

安装 Tankvision LMS NXA86B 时应查阅本文档。

除计算机基本操作知识外,储罐计量系统操作无需专门培训。但还是建议用户参加 Endress+Hauser 的相关培训。

## **1.2 信息图标**

#### **1.2.1 安全图标**

#### **A**危险

危险状况警示图标。若未能避免这种状况,会导致人员严重或致命伤害。

#### △ 警告

潜在危险状况警示图标。若未能避免这种状况,可能导致人员严重或致命伤害。

#### **A** 小心

潜在危险状况警示图标。若未能避免这种状况,可能导致人员轻微或中等伤害。

#### **注意**

潜在财产损坏警示图标。若未能避免这种状况,可能导致产品损坏或附近的物品损坏。

#### **1.2.2 特定信息图标和图中的图标**

#### **日 提示**

附加信息

#### $\Box$

参见文档

## $\blacksquare$

参考图

#### ь

提示信息或重要分步操作

#### 1.**、** 2. **、**3.

操作步骤

 $L_{\bullet}$ 操作结果

**1、2、3 ...** 部件号

**A、B、C ...** 视图

### **1.3 文档资料**

配套技术文档资料的查询方式如下:

- 设备浏览器 [\(www.endress.com/deviceviewer](https://www.endress.com/deviceviewer)): 输入铭牌上的序列号
- 在 Endress+Hauser Operations app 中: 输入铭牌上的序列号或扫描铭牌上的二维 码。

## <span id="page-6-0"></span>**1.4 注册商标**

### **1.4.1 Microsoft®、Windows®**

Microsoft 和 Windows 是微软公司的注册商标

### **1.4.2 ModbusTM**

Modbus 是施耐德电气(美国)有限公司的注册商标

## **1.4.3 Java®**

Java 是 Sun Microsystems 有限公司的注册商标

### **1.4.4 Mozilla® Firefox®**

Mozilla 和 Firefox 是 Mozilla 基金会的注册商标

### **1.4.5 Android®**

Android、Google Play 和 Google Play 图标是谷歌公司的注册商标。

### **1.4.6 iPhone®、iPad®**

iPhone 和 iPad 是苹果公司在美国和其他国家的注册商标。

## <span id="page-7-0"></span>**2 基本安全指南**

## **2.1 人员要求**

执行安装、调试、诊断和维护操作的人员必须符合下列要求:

- ‣ 经培训的合格专业人员必须具有执行特定功能和任务的资质。
- ‣ 经工厂厂方/操作员授权。
- ‣ 熟悉联邦/国家法规。
- ‣ 开始操作前,专业人员必须事先阅读并理解《操作手册》、补充文档和证书中(取决 于实际应用)的各项规定。
- ‣ 遵守操作指南和基本条件要求。

操作人员必须符合下列要求:

- ‣ 经工厂厂方/操作员针对任务要求的指导和授权。
- ‣ 遵守手册中的指南。

## **2.2 指定用途**

#### **2.2.1 Tankvision LMS NXA86B 软件的指定用途**

Tankvision LMS 是面向 LNG 调峰、接收和生产设施的整体 LNG 储罐储存和管理解决方 案。LMS 系统设计用于连接 LNG 储罐上常见的所有仪表,并通过一系列直观的图形用 户界面收集和显示仪表数据。典型的 LNG 储罐将配备各种测量仪表,用于测量液位、液 体密度、液体和蒸汽温度、液体和蒸气压力、表面温度等。

通常, 每个储罐都会安装一台 LTD 仪表、两台液位计(一台设置为主仪表, 另一台设置 为副仪表)以及一台报警仪。LTD 仪表是安装在罐顶的伺服驱动测量仪表,旨在准确采 集液体的整体温度和密度分布,而非进行连续液位、温度和密度测量。主仪表和副仪表 可以是伺服驱动测量仪表和/或雷达式测量仪表,同样安装在罐顶。此类仪表旨在进行连 续液位测量和平均液体温度测量。它们提供液位和温度的冗余测量能力。由多点平均温 度计输出平均液体温度。报警仪通常是伺服驱动或雷达式测量仪表, 经设置向独立系统 提供无源触点报警状态。

LMS 系统既可以单机配置的形式运行,也可作为注重安全性和完整性的完全冗余系统运 行。LMS 系统采用灵活的可扩展架构, 能够根据不同的应用场合轻松定制。

## **2.3 IT 安全**

我们提供的质保服务仅在根据《操作手册》安装和使用产品时有效。产品配备安全防护 机制,用于防止意外改动。

操作员必须根据相关安全标准执行 IT 安全措施,为产品和相关数据传输提供额外的防 护。

## <span id="page-8-0"></span>**3 到货验收和产品标识**

## **3.1 到货验收**

收到交货时:

- 1. 检查包装是否完好无损。 立即向制造商报告损坏情况。 不要安装损坏的部件。
- 2. 用发货清单检查交货范围。
- 3. 比对铭牌参数与发货清单上的订购要求。
- 4. 检查技术文档资料及其他配套文档资料,例如证书,以确保资料完整。

■ 如果不满足任一上述条件,请咨询制造商。

## **3.2 产品标识**

软件标识信息如下:

- 铭牌参数
- 订货号,标识发货清单上的软件订购选项
- 在设备浏览器中输入铭牌上的序列号 (www.endress.com/deviceviewer) : 显示完整 软件信息。

在设备浏览器中输入铭牌上的序列号(www.endress.com/deviceviewer),显示配套技 术文档资料。

#### **3.2.1 铭牌**

铭牌上标识法律规定的相关产品信息,例如:

- 制造商名称
- 产品名称
- 订货号
- 扩展订货号
- 序列号
- 条形码

#### **3.2.2 制造商地址**

Endress+Hauser SE+Co. KG Hauptstraße 1 79689 Maulburg, Germany 产地:参见铭牌。

### **3.2.3 订货号和产品版本号**

登陆下列网址,在搜索区中输入铭牌上标识的订货号查询软件版本号:  $|\mathcal{L}|$ www.products.endress.com/order-ident

## <span id="page-9-0"></span>**4 分层检测**

### **4.1 什么是分层现象?**

每个人对什么是分层都有一个直观的认识;所谓分层现象, 顾名思义就是指物体内部在 水平方向上分为若干层物质,然而用计算机能够理解的方式描述它更具挑战性。

通常,分层物体表现出局部的状态差异。在储罐计量中,我们不得不识别温度和密度方 面的状态差异,因为我们受限于配套仪表提供的局部数据。同时,我们不得不假设,通 过罐表取样的物料柱代表该层面的所有物料;但这并非始终是安全假设,尤其是在 LNG 储罐中。

#### **4.2 分层现象的后果**

在 LNG 储罐中,分层现象非常重要,因为它是导致翻滚的关键过程之一。分层现象出现 表明阻碍物体内部流体自由流动的屏障已经形成,这使得进入物体的热量无法通过液面 蒸发的形式离开物体。显然,如果热量离开物体的速度慢于进入的速度,能量将积聚起 来;翻滚过程中就会灾难性地释放出这些能量。

#### **4.3 识别分层**

如果我们可以无限精确地测量储罐内含物的温度和密度,就能轻松识别分层,因为分层 中的每个连续点都具有完全相同的温度和密度。遗憾的是,我们在实际应用中为 LNG 储 罐配备的仪表精度有限。罐表产生的密度和温度读数(统称为分布数据)通常与实际密 度存在随机性偏差,而我们永远无法获知实际密度。下图 (a) 和 (b) 显示了两种不同 分布数据的曲线图,横轴代表密度,纵轴代表温度。每组数据已按平均值进行了转置, 并按范围进行了缩放。

#### **(a)均质**

下图显示了含均质介质的储罐的分布数据。请注意这些点如何形成一个以原点为中心的 圆形集群。

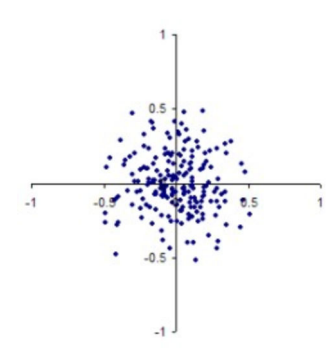

**(b)分层**

下图显示了含双分层介质的储罐的分布数据。分布点排布在两个集群中,由于 90 %的点 位于较大集群中,所以平均值趋向于此集群。10 %的点位于较小集群中,相比多数其他 点温度更低、密度更高。两个集群之间还有少量点,表明两个分层之间的界面不明显。

<span id="page-10-0"></span>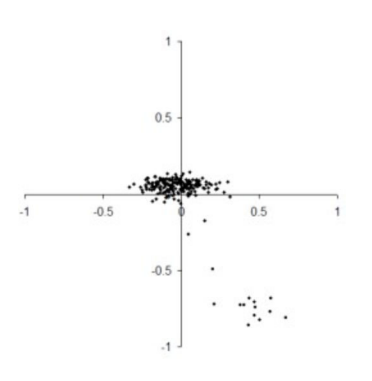

分析如图所示的分布数据时, 计算机检查连续读数(按液位); 参照罐表精度, 将罐表 误差范围内的点归于同一分层。

然后可以计算上述过程中所发现分层的平均密度和温度。

## **4.4 检查分层**

一旦分布数据中的点被分配到某一分层,通过按液位对它们进行排序,您就可以计算位 置、深度以及平均温度和密度。在下图所示的界面中,曲线图便于用户将计算机对分布 数据的分析结果与原始数据相关联。数据表中显示了分层的计算细节。

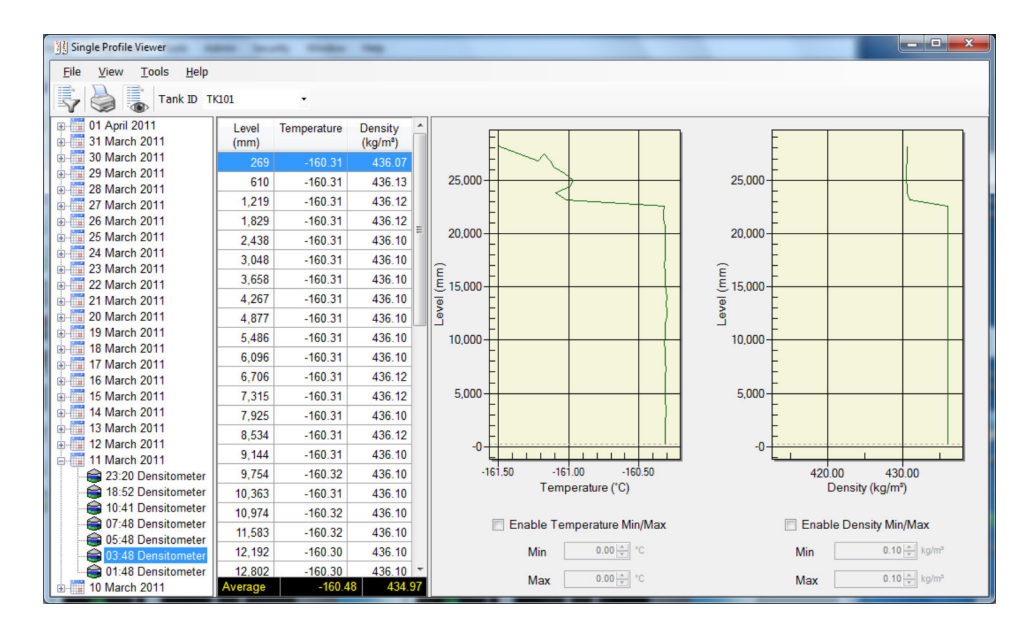

## <span id="page-11-0"></span>索引

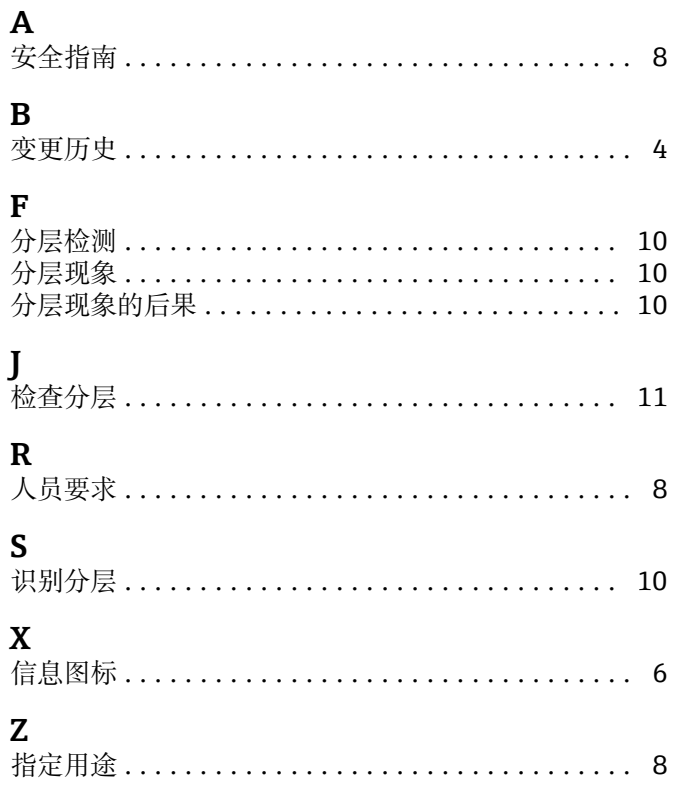

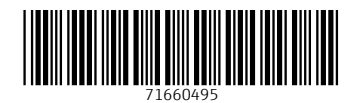

www.addresses.endress.com

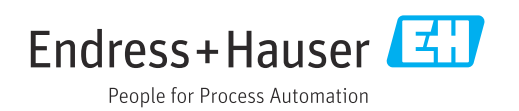